# **Käyttöohje**

# **SPRAYCONTROL II A -tietokone**

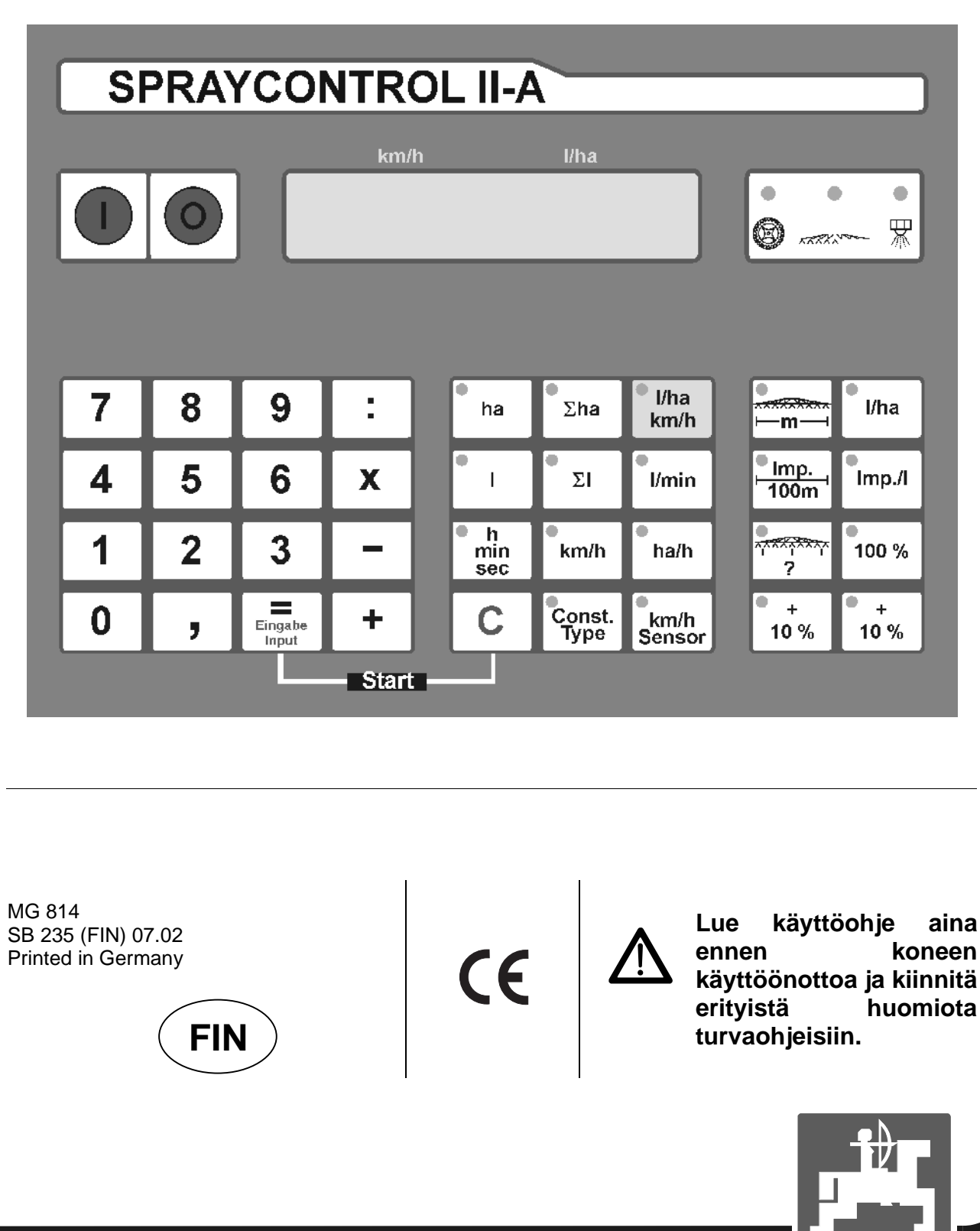

a a sti

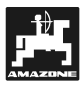

**Copyright** © 2002 AMAZONEN-WERKE H. DREYER GmbH & Co. KG D-49502 Hasbergen-Gaste Saksa Kaikki oikeudet pidätetään

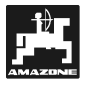

#### **Tietokoneen vastaanotto**

Tarkasta konetta vastaanottaessasi, että kaikki osat ovat mukana ja että laitteessa ei ole kuljetusvaurioita. Mahdolliset muistutukset on tehtävä välittömästi.

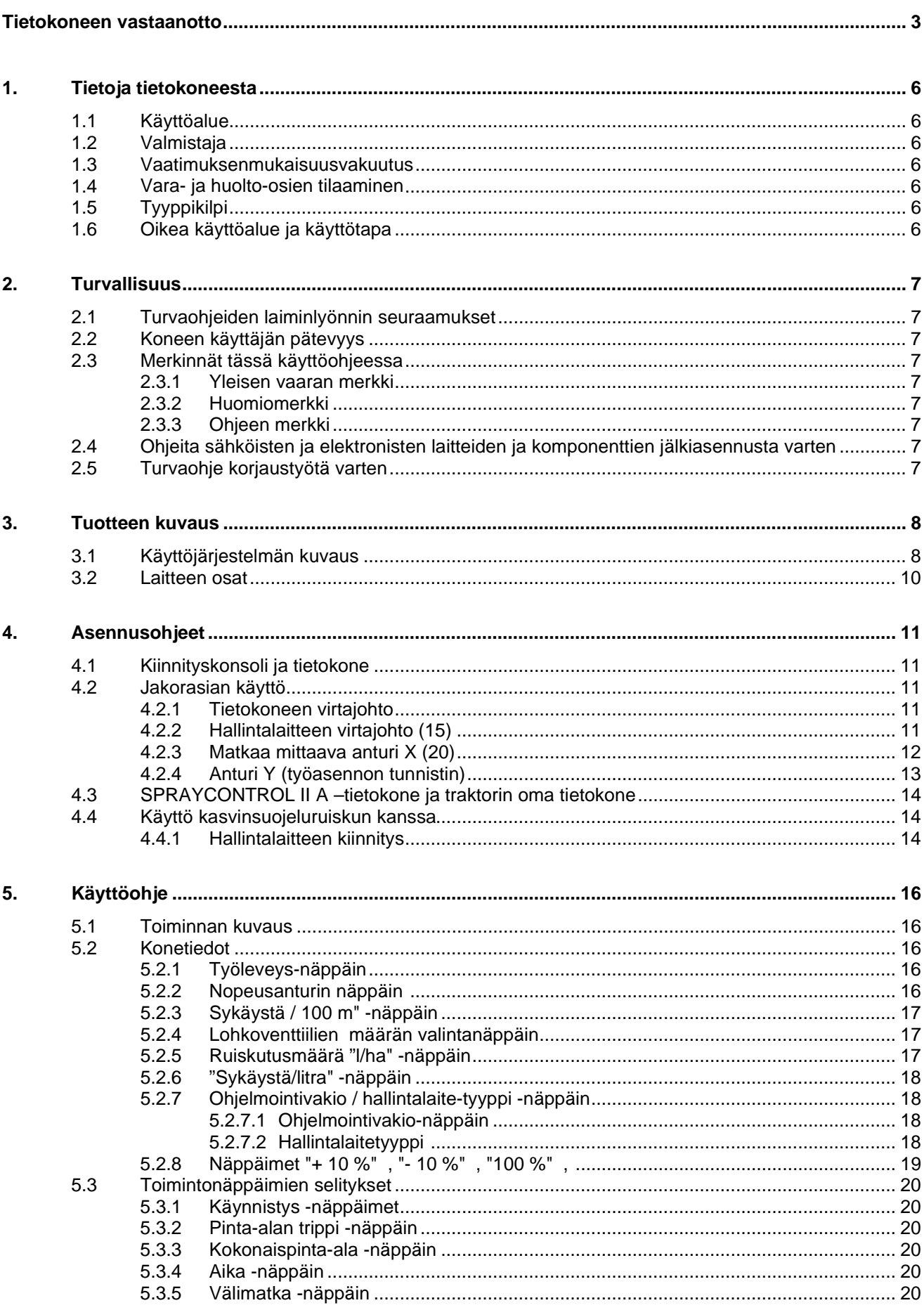

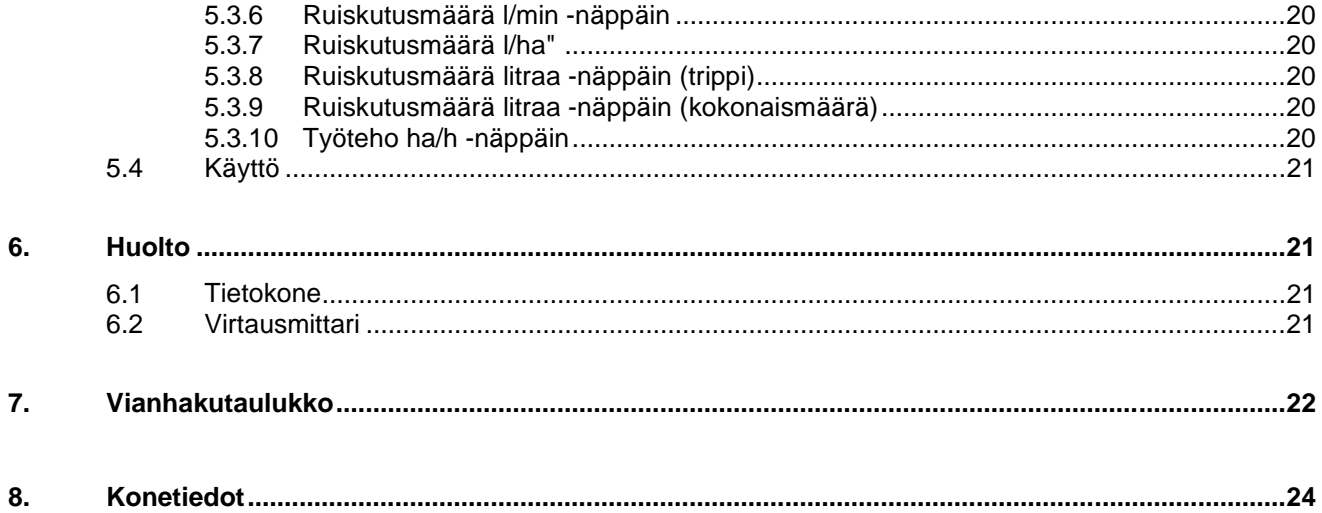

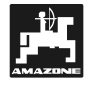

### **1. Tietoja tietokoneesta**

#### **1.1 Käyttöalue**

**SPRAYCONTROL II-A**-tietokonetta voidaan käyttää Amazone UG-, UF- ja BBG-tyyppisten kasvinsuojeluruiskujen valvonta- ja hallintalaitteena.

#### **1.2 Valmistaja**

#### **AMAZONEN-WERKE**

H. DREYER GmbH & Co. KG P. O. Box 51**,** D-49202 Hasbergen-Gaste / Saksa

#### **1.3 Vaatimuksenmukaisuusvakuutus**

**SPRAYCONTROL II-A** täyttää EY-konedirektiivissä 98/37/EY ja sen myöhemmissä liitteissä määritellyt asiat.

#### **1.4 Vara- ja huolto-osien tilaaminen**

Ilmoita varaosahenkilöstölle aina osia tilatessasi koneen hankinta-aika ja valmistusnumero.

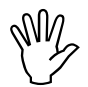

I **Käyttöturvallisuuden ja koneen teknisen toiminnan varmistamiseksi ruiskussa on AINA käytettävä alkuperäisiä AMAZONEosia. Tarvikeosien käyttö johtaa takuun ja valmistajan vastuun raukeamiseen, ja mahdollinen käyttö tapahtuu kokonaan käyttäjän omalla riskillä.**

### **1.5 Tyyppikilpi**

Tyyppikilpi on kiinnitetty laitteeseen.

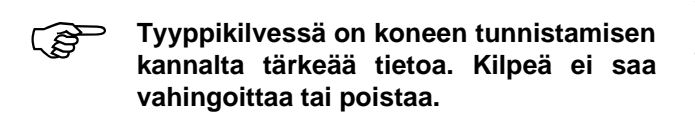

#### **1.6 Oikea käyttöalue ja käyttötapa**

**SPRAYCONTROL II-A** tietokone on suunniteltu Amazone-kasvinsuojeluruiskun valvonta- ja hallintalaitteeksi. Muu käyttö ei ole koneen tarkoituksenmukaista käyttöä eikä valmistajan vastuuvelvollisuus ulotu tuolloin mahdollisesti syntyviin ongelmatilanteisiin, vaan vastuu on kokonaan käyttäjän, joka käyttää laitetta muuhun kuin sen tarkoituksenmukaiseen käyttöön.

 Oikea käyttöalue ja käyttötapa liittyvät myös valmistajan antamiin huolto- ja varaosaohjeisiin ja niiden noudattamiseen. Tässä kirjassa mainituista ohjeista poikkeaminen merkitsee, että koneen käyttäjä ei ole noudattanut valmistajan oikeasta käyttötavasta antamia ohjeita.

#### **Koneen rakennetta ei saa muuttaa. Mahdollisesta muutoksesta johtuvat vauriot tai seuraamusvahingot eivät kuulu valmistajan vastuualueeseen**

Spraycontrol II A -tietokone täyttää maatalouskoneille asetetut työterveys- ja turvallisuusvaatimukset sekä uutena, että myöhemminkin, mikäli konetta huolletaan ohjeiden mukaisesti ja siinä käytetään alkuperäisiä Amazone-varaosia.

**SPRAYCONTROL II-A –**tietokonetta saa käyttää vain toimintaan perehtynyt henkilö, joka on tietoinen käyttöön mahdollisesti liittyvistä vaaratilanteista.

Käyttäjän tulee noudattaa varovaisuutta sekä kaikkia voimassa olevia työturvallisuudesta ja tapaturmien torjunnasta annettuja ohjeita ja määräyksiä sekä liikennesääntöjä.

Laitteen toiminta saattaa olla vajavaista siitäkin huolimatta, että se on valmistettu erityisellä huolellisuudella ja sitä käytetään ohjeiden mukaan. Ulkopuoliset tekijät saattavat vaikuttaa toiminnan tarkkuuteen, sellaisia tilanteita ovat esim.

- tuulesta johtuva kasvinsuojeluaineiden ajautuminen
- vieraista esineistä johtuva koneen tukkeutuminen
- epätasainen maasto
- koneessa olevien osien kuluminen
- ulkoisesta syystä johtuva koneen osan rikkoutuminen
- väärä ajonopeus tai väärä kierrosluku
- väärin suoritettu koneen säätö tai asennus

Amazone-ruisku varusteineen täyttää maatalouskoneille asetetut työterveys- ja turvallisuusvaatimukset sekä uutena että myöhemminkin, mikäli konetta käytetään ja huolletaan ohjeiden mukaisesti ja siinä käytetään alkuperäisiä Amazone-varaosia. Tarkasta aina ennen työn aloittamista, että kone on toimintakuntoinen ja tarkasti oikein säädetty.

Valmistaja ei ota vastuuta sellaisista reklamaatioista, jotka aiheutuvat jostain muusta syystä kuin nimenomaan valmistamansa Spraycontrol II A – tietokoneen toiminnasta. Koneen rakennetta ei saa muuttaa.

### **2. Turvallisuus**

Käyttöohjekirja sisältää koneen asennukseen, käyttöön ja kunnossapitoon liittyvää tietoa. Koneen käyttäjän tulee perehtyä kirjaan ennen koneen käyttöönottoa.

Erityishuomiota tulee kiinnittää turvaohjeisiin, ja niitä on ehdottomasti noudatettava.

#### **2.1 Turvaohjeiden laiminlyönnin seuraamukset**

Turvaohjeiden laiminlyönti

- Saattaa johtaa henkilö-, ympäristö- tai konevahinkoon tai vaurioon.
- Saattaa johtaa vahingosta aiheutuvaan vastuuseen

Turvaohjeiden laiminlyönti saattaa johtaa seuraavin riskeihin:

- Kone saattaa toimia väärin.
- Koneen toiminta-alueella oleskeleva henkilö altistuu vaaralle.
- Huolto tai korjaus ei tule suoritettua oikealla tavalla.
- Henkilö altistuu mekaanisen laitteen tai ruiskutusnesteen aiheuttamalle vaaralle.
- Henkilö ja ympäristö altistuvat voiteluaineen tai hydrauliöljyn aiheuttamalle vaaralle.

#### **2.2 Koneen käyttäjän pätevyys**

Konetta saa käyttää, huoltaa tai korjata vain sellainen henkilö, joka tuntee laitteen rakenteen ja ymmärtää mahdolliset vaaratilanteet, joita voi eri tapauksissa syntyä.

#### **2.3 Merkinnät tässä käyttöohjeessa**

#### **2.3.1 Yleisen vaaran merkki**

Varoituskolmiolla (DIN 4844-W9) on tässä kirjassa merkitty sellaiset kohdat, joissa annetaan turvalliseen käyttöön liittyviä, tärkeitä ohjeita. Ohjeen noudattamatta jättäminen johtaa vaaratilanteeseen.

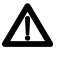

#### **2.3.2 Huomiomerkki**

Huomiomerkkinä on käden kuva. Ohjekirjan kyseisen kohdan noudattamatta jättäminen saattaa johtaa laitteen väärään toimintaan tai konerikkoon.

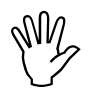

#### **2.3.3 Ohjeen merkki**

Osoittavalla sormella on merkitty sellaiset kohdat, joissa annetaan neuvoja oikeasta kasvinsuojeluruiskutuksesta.

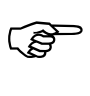

#### **2.4 Ohjeita sähköisten ja elektronisten laitteiden ja komponenttien jälkiasennusta varten**

Tämän laitteen elektroniset ja sähköiset toiminnot saattava häiriintyä toisen laitteen aiheuttamasta sähkökentästä.

Asentajan on varmistauduttava siitä, että olemassa olevien laitteiden toiminta ei häiriinny, kun koneeseen jälkikäteen asennetaan lisää sähkökäyttöisiä laitteita.

Mahdollisesti jälkikäteen asennettavien laitteiden tulee olla CE-merkityt ja täyttää EY:n direktiivissä 89/336/EWG sekä kussakin maassa sisäisesti annetut määräykset.

Mahdollisesti asennettavien radioiden ja puhelimien tulee täyttää voimassa olevat määräykset ja ne tulee varustaa omalla, ulkopuolisella antennilla ja asentaa niin, että ne pysyvät paikoillaan eikä niistä aiheudu häiriötä traktorin tai työkoneen omalle elektroniikalle.

Asennettaessa tulee varmistua, että laitteen virran saanti ja maadoitus on tehty asianmukaisesti.

#### **2.5 Turvaohje korjaustyötä varten**

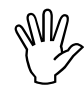

I **Kytke virta pois Spraycontrol II A – traktorista ennen kuin traktorin tai laittesta ja irrota se kokonaan työkoneen sähköjärjestelmää aletaan korjata tai sähköhitsata.**

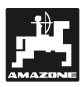

### **3. Tuotteen kuvaus**

#### **3.1 Käyttöjärjestelmän kuvaus**

Spraycontrol II A -tietokone on täysin automaattinen kasvinsuojeluruiskun valvonta- ja hallintalaite. Laite ottaa huomioon työleveyden sekä ajonopeuden ja mahdollistaa pinta-alaan perustuvan ruiskutusnesteen määrän annostelun.

Laite mittaa koko ajan ja rekisteröi ruiskutusnesteen annostusta (l/ha), ajonopeutta, ruiskutusnesteen kulutusta, käyttötunteja ja ajomatkaa.

Laitteeseen kuuluu tietokone (1), kiinnityskonsoli (10-14) ja jakorasia (16), johon tulevat kytkentäjohtimet tietokoneesta ja eri antureista (esim. nopeutta mittaava tutka).

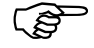

#### F **Järjestelmään voidaan kytkeä todellista ajonopeutta mittaava tutka.**

Laitteistossa ei ole lankaan nopeusanturia, jos se kytketään traktorin omaan tietokonejärjestelmään liittimen (22) välityksellä.

SPRAYCONTROL kiinnitetään kasvinsuojeluruiskun hallintalaitteessa (5) olevaan liittimeen.

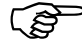

**SPRAYCONTROL II A -tietokonetta**<br>voidaan käyttää myös pinta**voidaan alamittarina. Tällöin anturi (Y) mittaa, milloin ruisku on työasennossa.**

**8**

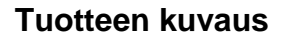

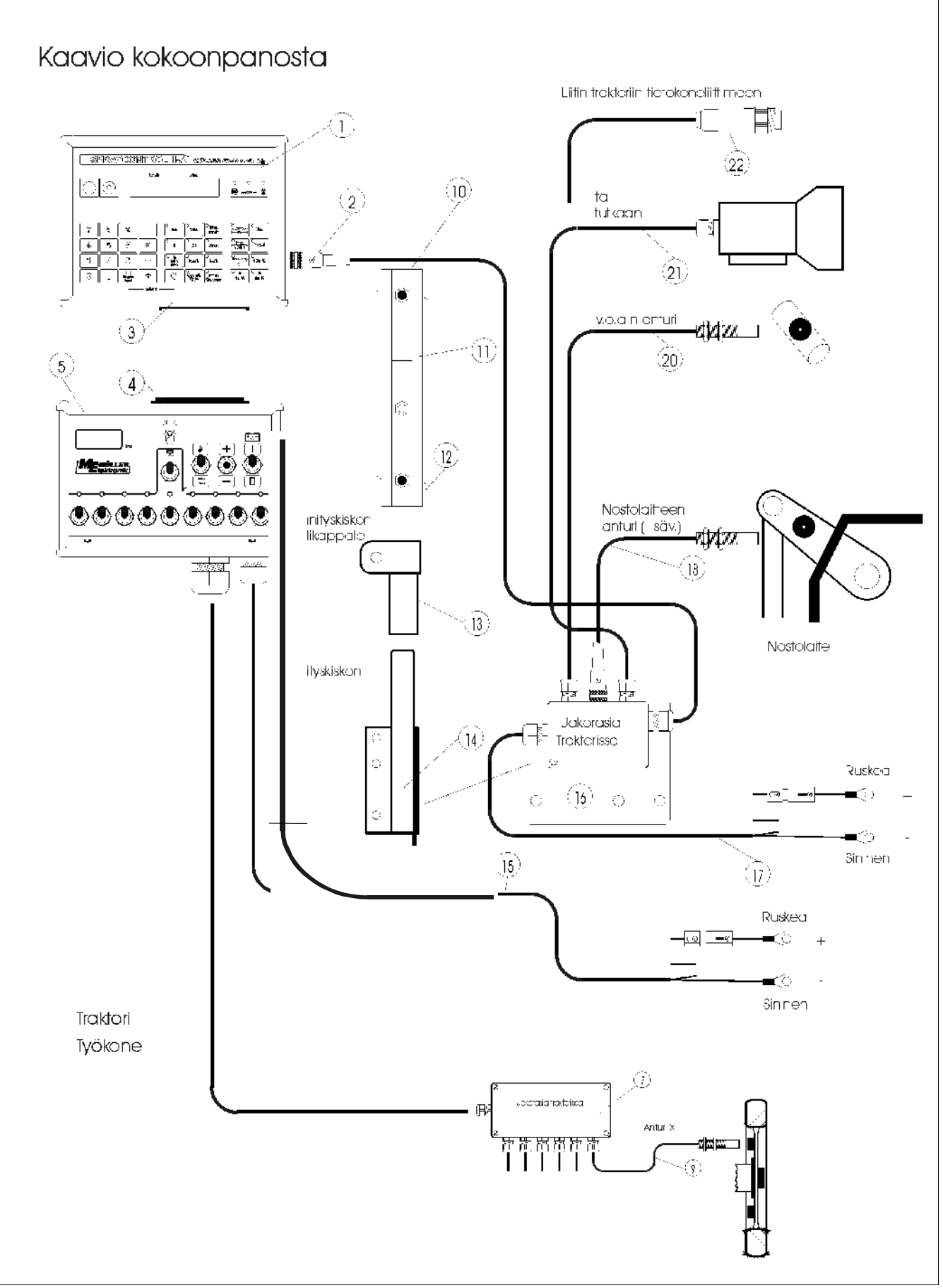

9

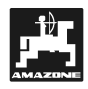

#### **3.2 Laitteen osat**

- 1 SPRAYCONTROL II A -tietokone
- 2 Liitin (takana) Yhdistää tietokoneen jakorasiaan (16)
- 3 SPRAYCONTROL IIA:n ja ruiskun hallintalaitteen välinen liitin
- 4 Ruiskun hallintalaitteessa oleva liitin
- 5 Ruiskun hallintalaite
- 7 Jakorasia, johon työkoneen eri toimintojen ja antureiden johtimet on kytketty
- 9 Pyörästä impulssinsa saava matkanmittausanturi X
- 10 Kiinnityskisko
- 11 Kiinnityskiskon ura
- 12 Kiinnityspultit
- 13 Kiinnityskiskon välikappale
- 14 Kiinnityskiskon runkokappale
- 15 Hallintalaitteen virtajohto
- 16 Jakorasia, johon traktorin eri osissa olevien antureiden johdot on kytketty
- 17 Tietokoneen virtajohto
- 18 Traktorin nostolaitteen asentoa rekisteröivä anturi Y
- 20 Ajonopeutta mittaava anturi X vetoakselilla / pyörässä
- 21 Todellista ajonopeutta mittaava tutka
- 22 Liitin traktorin tietokoneeseen

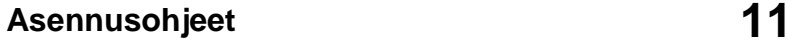

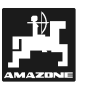

#### **4. Asennusohjeet**

#### **4.1 Kiinnityskonsoli ja tietokone**

F **Kiinnitä kiinnityskiskon runkokappale ohjaamossa sellaiseen paikkaan, jossa hallintalaite ja tietokone ovat hyvin kuljettajan valvottavissa. Kiinnityskohdan tulee olla tukevan eikä se saa täristä. Tietokoneen tulee olla vähintään 1 metrin päässä ohjaamossa mahdollisesti olevasta radiolähettimestä.**

Kiinnityskisko (10) kiinnitetään välikappaleen (13) avulla runkokappaleeseen (14).

Näyttöruudun lukeminen on helpointa 45° - 90° katselukulmasta. Käännä konsoli mahdollisimman sopivaan asentoon.

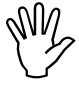

I **Varmistaudu, että tietokone saa kiinnityskonsolin kautta traktorin tarvitsemansa maadoituksen rungosta. Poista maali liitoskohdasta kunnon kontaktin varmistamiseksi.**

#### **4.2 Jakorasian käyttö**

Tietokoneen virtajohto (17) ja anturit (18-21) kytkeytyvät jakorasiaan (16). Vakiovarustukseen kuuluu vetoakselin / pyörän liikkeen tunnistava anturi X (20).

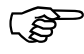

F **Työasennon tunnistava anturi Y (18) ja nopeutta mittaava tutka (21) voidaan helposti asentaa myös jälkikäteen.**

Jakorasia (16) kiinnityslevyineen kiinnitetään sopivaan paikkaan traktorin ohjaamossa.

Jakorasiaa ja siihen liittyviä kytkentöjä, antureita ja virtajohtoa ei tarvita, jos Spraycontrol II A – tietokonetta käytetään ainoastaan hinattavan kasvinsuojeluruiskun kanssa. Tällöin tietokone saa tarvitsemansa tiedot ruiskun hallintalaitteen kautta.

#### **4.2.1 Tietokoneen virtajohto**

Tietokoneen virtajohto (17) kytketään suoraan akkuun tai 12 V käynnistysmoottoriin. Pujota johdin paikalleen huolellisesti ja lyhennä sitä tarpeen mukaan. Kytke ruskea PLUS-johdin virtalähteeseen ja maadoita sininen miinus-johdin.

> ruskea =  $+12$  V  $sininen = maadoitus$

I **Akun maadoittava miinusnapa tulee kytkeä traktorin runkoon.**

- **4.2.2 Hallintalaitteen virtajohto (15)**
- **Kiinnitä liitin kiinnikekiskon runkoon**<br>mukana toimitetuilla pulteilla. kts. mukana toimitetuilla **kappale 4.2.1.**

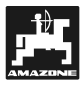

#### **4.2.3 Matkaa mittaava anturi X (20)**

#### • **Kiinnitys Unimog-ajoneuvoon, jossa ei ole omaa tietokoneliitäntää**

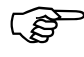

Unimogia varten on saatavana erityinen liitoskappale. Irrota nopeusmittarin vaijeri vaihteistosta ja asenna liitoskappale paikalleen.

Akseli on kestovoideltu. Akseli ja magneetit kiinnitetään alaspäin käännettyyn asentoon.

Nopeusmittarin vaijeri kiinnitetään liitoskappaleen toiseen päähän.

#### • **Asennus 4-vetoiseen MB-Trac -traktoriin:**

Magneetti kiinnitetään putkiklemmarilla vetoakseliin.

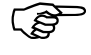

**Filter** Magneetin ja anturin välyksen tulee olla n. 5-10 mm.

#### • **Asennus takavetoiseen traktoriin:**

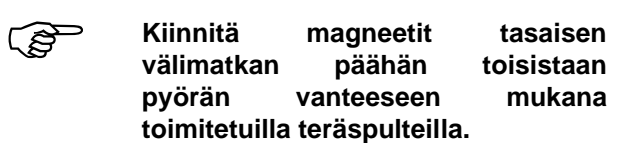

Magneettien määrä on riippuvainen pyöräkoosta.

Kahden impulssin välisen ajomatkan tulee olla alle 60 cm.

Laskutapa:

Magneettien lukumäärä = pyörän kehän pituus jaettuna 60:llä.

Esimerkki:

Kehän pituus 256 cm  $\div$  60 cm = 4,27 = vähintään 5 magneettia.

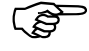

F Kiinnitä anturi sopivaan kohtaan niin, että magneettien ja anturin välys on 5-10 mm.

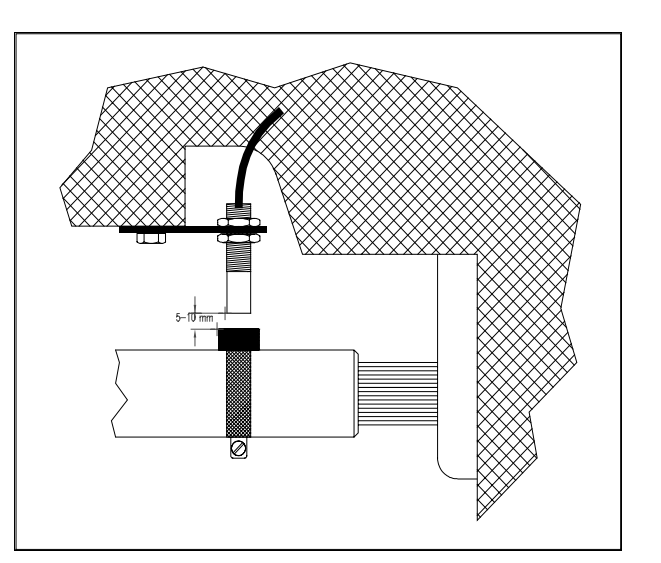

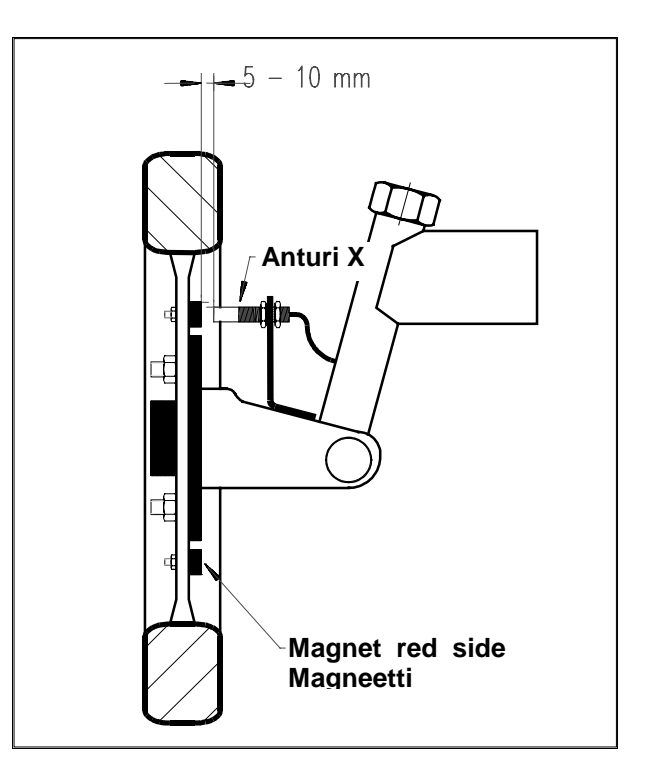

#### **4.2.4 Anturi Y (työasennon tunnistin)**

Kytke anturista Y (18) tuleva johdin jakorasiaan (16). Tällöin laite tunnistaa onko kone työasennossa vai ylös maasta nostettuna. Täten tietokoneella voidaan mitata todellista pinta-alaa ja työaikaa. Tietokone saa tarvitsemansa tiedot liittimen (4) välityksellä suoraan hallintalaitteelta (5), mikäli sellainen on olemassa. Työasennon tunnistinta (anturi Y) ei tarvita, mikäli hallintalaite kuuluu käytössä olevaan järjestelmään.

F **Kiinnitä magneetti mukana toimitetuilla teräspulteilla työkoneen liikkuvaan osaan. Anturi kiinnitetään koneen kiinteään osaan. Koneen ollessa työasennossa magneetti ja anturi ovat kohdakkain, jolloin tietokoneen LED-valo palaa sen merkiksi, että laite on työasennossa.**

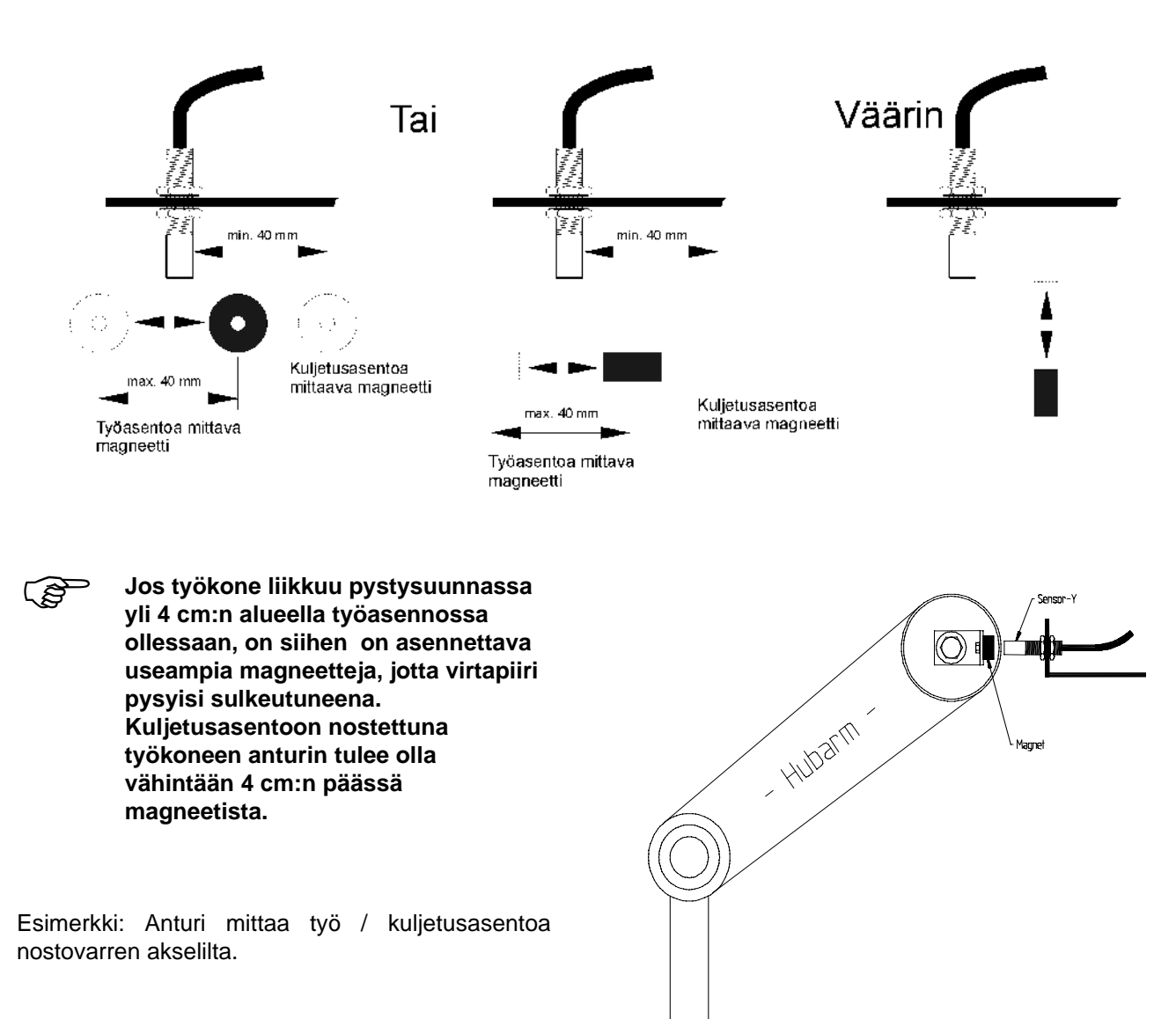

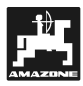

#### **4.3 SPRAYCONTROL II A – tietokone ja traktorin oma tietokone**

**SPRAYCONTROL IIA** -tietokone voidaan liittää saamaan impulssinsa traktorin omalta tietokoneelta yhdysjohdon (22) välityksellä. Tällöin erillinen anturi X on tarpeeton.

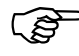

**Kytkentä tehdään kuten kappaleessa 4.2 on selostettu.**

- F **Virtajohdot kytketään kuten on selvitetty kappaleissa 4.2.1. ja 4.2.2.**
	- F **Järjestelmä saa "työasento"-signaalin hallintalaitteen kautta, mikäli sellainen kuuluu järjestelmään. Tällöin erillistä työasento-tunnistinta ei tarvita.**

#### **4.4 Käyttö kasvinsuojeluruiskun kanssa**

Tietokone kytketään hallintalaitteeseen 48 napaisen liittimen (3+4) välityksellä. Pää- ja lohkoventtiileiden asennot sekä eri antureilta välittyvät tiedot tulevat tietokoneelle hallintalaitteelta. Tiedonsiirto on kaksisuuntaista. Tietokoneelle ohjelmoidut asetukset välittyvät hallintalaitteelle ja työkoneelle saman 48-napaisen liittimen välityksellä.

#### **4.4.1 Hallintalaitteen kiinnitys**

Hallintalaite (5) kiinnitetään samaan kiinnityskiskoon kuin tietokonekin.

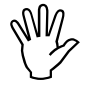

Varmistaudu, että tietokoneen ja<br>hallintalaitteen väliset liittimet (3 ja 4)<br>ovat kunnolla kiinni. **hallintalaitteen väliset liittimet (3 ja 4) ovat kunnolla kiinni.**

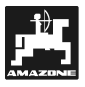

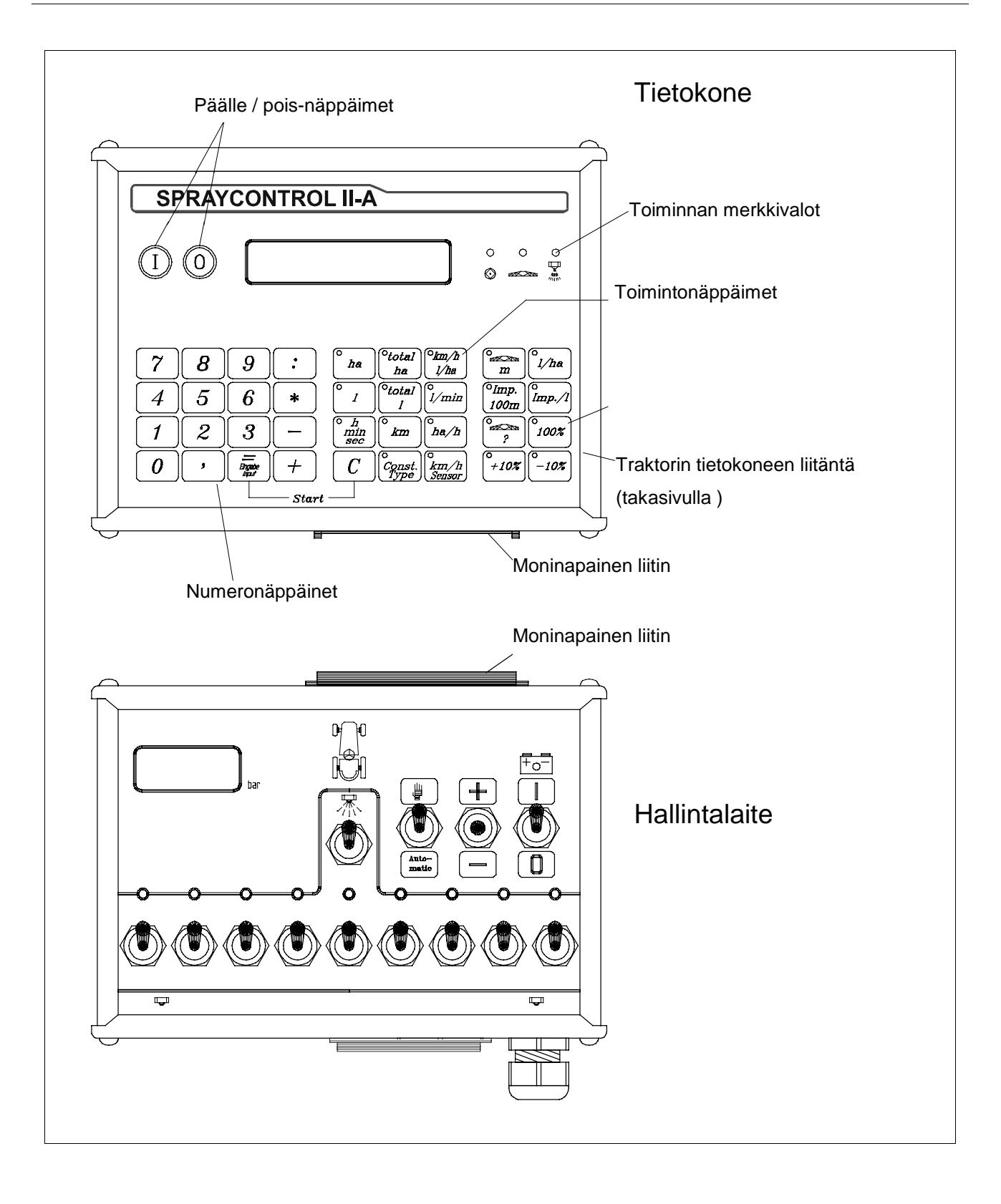

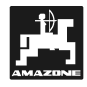

#### **5. Käyttöohje**

#### **5.1 Toiminnan kuvaus**

• **Näyttö**

**SPRAYCONTROL II A -tietokoneessa**<br>on 8-numeroinen näyttö. Työn aikana<br>näytöstä voidaan seurata **on 8-numeroinen näyttö. Työn aikana** näytöstä **samanaikaisesti ajonopeutta (km/h) ja ruiskutusmäärää (l/ha).**

Näyttö kertoo mikä työkone on käytössä sekä siihen liittyvät konetiedot.

Näytön vasemmalla puolen on virtakytkimet (I ja 0).

Näytön oikealla puolen on matkanmittauksen (vetoakselin tai pyörän anturi tai tutka), lohkoventtiileiden ja työasennon merkkivalot

- F **Lohkoventtiilin merkkivalo syttyy palamaan kun yksi tai useampia lohkoventtiileitä on suljettu. Ruiskutuksen aikana "työasento" valon tulee palaa.**
- **Numeronäppäimet**

Numeronäppäimien avulla voidaan suorittaa normaaleita laskutoimituksia kuten taskulaskinta. Samoilla näppäimillä syötetään tietokoneen muistiin tarvittavat konetiedot.

• **Keskiryhmässä olevat näppäimet**

Tietokoneen näppäimet ovat kolmessa ryhmässä. Keskimmäisessä ryhmässä olevien näppäimien painalluksella ruutuun tulee meneillään olevaan työhön liittyvät tiedot.

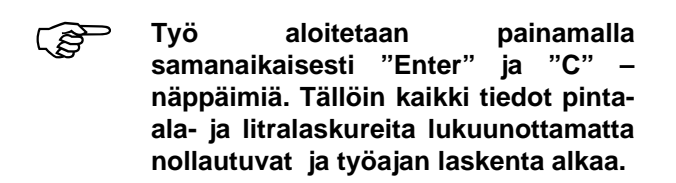

#### • **Konetiedot-näppäimistö**

Konetiedot-näppäimistö on tietokoneen oikeassa reunassa. Niiden avulla tietokoneelle annetaan käytettävää työkonetta koskevat tiedot.

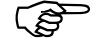

F **"+/- 10% " –näppäimien avulla ruiskutusmäärää voidaan muuttaa 10% portaissa tavoitearvoon verrattuna.**

#### **5.2 Konetiedot**

Ennen työn aloittamista laitteen muistiin on tallennettava työkonetta koskevat tiedot.

## **5.2.1 Työleveys-näppäin**

Tämän näppäimen painalluksella tallennetaan työleveys.

- Paina työleveys-näppäintä.
- Paina numeronäppäimillä koneen työleveys.
- Tieto tallentuu muistiin kun painat  $(=)$  näppäintä.

#### **5.2.2 Nopeusanturin näppäin km/h Sensor**

Ajonopeuden tarvitsemat impulssit voidaan **SPRAYCONTROL II A** –tietokonetta käyttäen ottaa kolmesta eri tunnistimesta:

- **1.** anturi traktorin pyörässä tai vetoakselilla,
- **2.** nopeutta mittaava tutka (erillinen tai liittyen traktorin omaan tietokoneeseen) tai
- **3.** ruiskun pyörään kytketty nopeusanturi.

#### **Tietokone pystyy hyödyntämään vain**<br>vhden edellä mainituista **mainituista nopeudenmittaustavoista kerrallaan.**

Anturi valitaan km/h –painikkeella.

Kukin mittaustapa perustuu tietokoneen saamiin impulsseihin, joiden lukumäärä (impulssia/100 m) on tallennettava koneen muistiin.

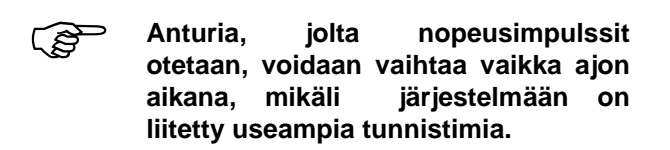

- Anturia vaihdetaan näppäimen painalluksella, esim. impulssit halitaan ottaa traktorin pyörässä tai vetoakselilla olevalta anturilta:
	- Paina "km/h Sensor" -näppäintä
	- Paina "1" -näppäintä
	- Tallenna asetus painamalla "Enter"näppäintä.

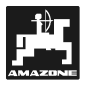

#### **5.2.3 Sykäystä / 100 m" Imp.**<br>100m **100m -näppäin**

Tällä näppäimellä tallennetaan<br>tietokoneen muistiin laitteeseen<br>liitetyn anturin antama impulssia/100 **tietokoneen muistiin laitteeseen m –lukema (kts. kappale 5.2.2)**

Vaihtoehtoja on kaksi:

- 1 Sykäystä/100 m –lukema on tiedossa
	- Paina "Imp / 100 m" -näppäintä
	- Näppäile sykäyslukema numeronäppäimiä käyttäen.
	- Paina "Enter" (=) -näppäintä, jolloin lukema tallentuu tietokoneen muistiin.

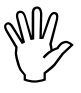

**I Muista valita miltä anturilta haluat**<br>I impulssit ottaa (kts. kappale 5.2.2)<br>I kuin näppäilet **impulssit ottaa (kts. kappale 5.2.2) ennen kuin näppäilet impulssilukeman.**

- 2 Sykäysten määrä / 100 m ei ole tiedossa
	- Mittaa pellolle tasan 100 m:n pituinen mittarata ja merkitse sen alku- ja loppupisteet.
	- Aja mittaradan alkupisteen lähelle.
	- Lähde liikkeelle ja paina mittaradan alkupisteen kohdalla "Imp / 100 m" ja "C" – näppäimiä samanaikaisesti.
	- Aja mittarata päästä päähän tasaisella nopeudella, laite laskee automaattisesti impulssien määrää.
	- Paina loppumerkin kohdalla "Enter" (=) näppäintä, jolloin lukema tallentuu automaattisesti.

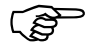

F **Jos järjestelmässä on useita antureita, niin SPRAYCONTROL II A – tietokone valitsee automaattisesti miltä anturilta se ottaa signaalit. Antureilla on tietty priorisointijärjestys, joka on seuraava: 1. Ruiskun pyörässä oleva anturi, 2. Tutkaan liittyvä anturi, 3. Vetoakseliin/pyörän akseliin liitetty anturi.**

## **5.2.4 Lohkoventtiilien ? määrän valintanäppäin**

Tämän näppäimen painalluksella tallennetaan koneen muistiin kuinka moneen (max. 12) lohkoon ruiskun puomisto on jaettu.

Lohkot on numeroitu juoksevasti, siten, että n:o 1 on ajosuuntaan katsoen äärimmäisenä vasemmalla oleva lohko ja suurin numero on äärimmäisenä oikealla.

Tallennuksen aikana puomiston lohkon numero on näytössä vasemmalla ja suuttimien lukumäärä näkyy näytön oikeassa reunassa.

Toimintatapa:

- Paina lohkoventtiilien määrän valintanäppäintä.
	- Vasempaan reunaan ilmestyy lukema "1", joka kuvaa vasemman puolimmaisinta lohkoa. Näytön oikeaan reunaan tulee suuttimien lukumäärää kuvaava numero.
- Näytössä olevia numeroita voit muuttaa numeronäppäimiä painellen.
- Paina "Enter"-näppäintä kun haluat tallentaa oikeat lukemat tietokoneen muistiin.
- Ensimmäisen tallennuksen jälkeen näytön vasempaan reunaan tulee lukema 2 (puomiston toinen lohko vasemmalta lukien), oikeassa reunassa on jälleen suuttimien määrää kuvaava luku. Paina "Enter", jos lukema on oikea tai muuta lukemia numeronäppäimiä käyttäen.
- Tällä tavoin jatketaan kunnes kaikkien lohkojen (max. 12 kpl) tiedot on tallennettu koneen muistiin.
- Lopuksi näyttöön tulee suuttimien kokonaismäärää kuvaava lukema.

Viimeisen tallennuksen jälkeen tulee painaa numeronäppäintä "0", jolloin järjestelmä "tajuaa", että kaikki tiedot on tallennettu. Esimerkki: puomistossa on viisi lohkoa. Tallenna kaikki tiedot kuten edellä on kuvattu. Viidennen tallennuksen jälkeen näyttöön tulee "6". Paina tällöin "0" näppäintä, jolloin lohkoille 6 – 12 tallentuu arvoksi "0", eli kone tunnistaa, että niitä lohkoja ei ole olemassa.

#### **5.2.5 Ruiskutusmäärä "l/ha" näppäin**

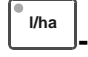

Tämän näppäimen painalluksella tallennetaan koneen muistiin haluttu ruiskutusmäärä l/ha. Laite valvoo ja ohjaa ruiskutuspainetta ja samalla myös ruiskutusmäärää hallintalaitteen valintavivun ollessa "Automatic"-asennossa. Näyttöön tulevien "+" ja "-" –lukemien avulla voidaan annostusta seurata.

Tietokoneen varoitussummeri antaa<br>äänimerkin ia ruiskutusmäärän **äänimerkin ja ruiskutusmäärän muuttamisen "10% + / -" –näppäimien molemmat merkkivalot syttyvät palamaan.**

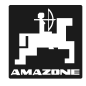

Ruiskutusmäärän "l/ha" –lukeman tallentaminen

- Paina "Ruiskutusmäärä I/ha" -näppäintä
- Näppäile numeronäppäimiä käyttäen tavoiteltu ruiskutusmäärä l/ha (esim. 260)
- Tallenna lukema "Enter" –näppäimen painalluksella.

Muistiin tallentuneen lukeman voit tarkistaa painamalla uudelleen "Ruiskutusmäärä l/ha" – näppäintä.

#### **5.2.6 "Sykäystä/litra" Imp./l -näppäin**

Tämän näppäimen avulla tallennetaan koneen muistiin virtausmittarin antama impulssien lukumäärätieto.

On kaksi mahdollisuutta:

- 1 Sykäyslukema per litra on tiedossa
	- Paina "Imp/l" –näppäintä.
	- Näppäile numeronäppäimiä käyttäen tiedossa oleva impulssilukema.
	- Tallenna lukema "Enter" (=) –näppäimen painalluksella
- 2 Sykäyslukema ei ole tiedossa tai sen oikeellisuus halutaan varmistaa:
	- Täytä ruiskun säiliöön muutamia satoja litroja vettä. Mittaa täytön aikana säiliöön menevän veden määrä esim. mitta-astialla tai täytön jälkeen punnitsemalla.
	- Paina samanaikaisesti "Imp/l" ja "C" näppäimiä.
	- Käynnistä ruisku ja ruiskuta paikallaan seisten muutamia satoja litroja vettä koko puomiston ollessa käytössä. Ruiskutuksen aikana virtausmittari laskee impulssien määrää.
	- Sulje pääventtiili, pysäytä pumppu ja mittaa kuinka paljon vettä on kulunut (uusintapunnitus).
	- Syötä käytetyn vesimäärän litralukema tietokoneelle numeronäppäimiä painellen.
	- Tallenna lukema "Enter" (=) -näppäimen painalluksella.
	- Tällöin tietokone määrittelee automaattisesti "sykäystä/litra" -lukeman.

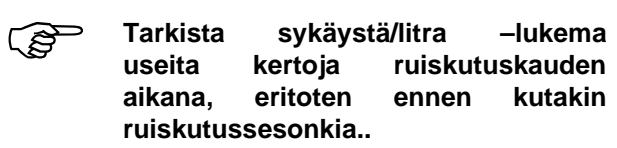

#### **5.2.7 Ohjelmointivakio / hallintalaitetyyppi Const. Type -näppäin**

Tällä näppäimellä on kaksi toimintoa. Kaksi ensimmäistä numeroa (=yksi numero desimaalipilkun kummallakin puolen) ilmoittaa ohjelmointivakion .

Viimeinen numero (sadasosat) määräytyy sen mukaan, mikä hallintalaitetyyppi ruiskuun on asennettu.

#### **5.2.7.1 Ohjelmointivakio Const. Type -näppäin**

Virtaama saattaa poiketa hieman asetetusta arvosta, tämä on jossain määrin riippuvainen ruiskun tyypistä ja koosta. Tästä johtuen virtaama on tarkastettava aika ajoin.

Tietokone laskee tarkastusajankohdan ja säätää palloventtiiliä tarpeen mukaan. Tarkastusajankohta määräytyy kertoimen mukaan.

- Tarkastus liian harvoin-> näppäile suurempi lukema
- Tarkastus liian usein -> näppäile pienempi lukema

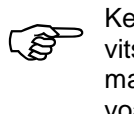

Kerroin on oikea silloin kun tietokone tar-<br>vitsee yhden säätökerran päästäkseen<br>mahdollisimman lähelle esisäädettyä arvitsee yhden säätökerran päästäkseen mahdollisimman lähelle esisäädettyä arvoa ja tekee tarvittavan hienosäädön muutamilla lisäsäätökerroilla.

Säädön/kertoimen toimintaa voi seurata sekä l/ha – näytöstä että kuuntelemalla hallintayksikön releestä kuuluvaa säätöääntä.

**Muistiin voidaan tallentaa**<br>
ohjelmointivakio-arvo, jotka ovat<br>
lukomian 0.5 10 välillä **lukemien 0,5 - 10 välillä. Katso myös kappale 5.2.7.2. "Hallintalaitetyyppi".**

> **Const. Type**

## **5.2.7.2 Hallintalaitetyyppi**

Desimaalipilkun jälkeinen toinen numero määräytyy sen mukaan, mikä hallintalaite ruiskuun on asennettu.

Esimerkki:

Oletetaan, että ohjelmointivakio on 3.5 ja ruiskussa on hallintalaite malli 3 1 (varustettu

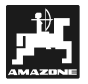

solenoidiventtiilillä ilman paineentasausjärjestelmää),

- Paina "Const./Type" –näppäintä.
- Näppäile numeronäppäimiä käyttäen lukema 2.51.
- Tallenna lukema painamalla "Enter"  $(=)$  näppäintä.

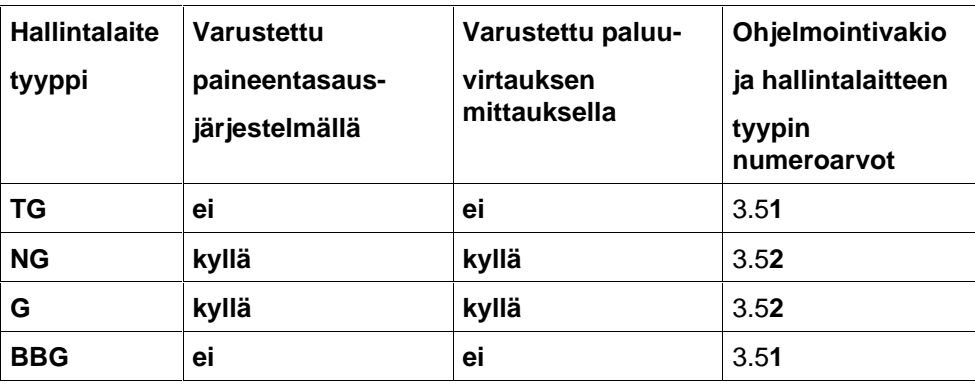

• **Sähköventtiilit ilman paineentasaustoimintoa**

- Hallintalaitteessa on magneettiventtiilit.
- Virtausmittari ottaa huomioon mahdollisesti suljettuna olevat lohkoventtiilit ja laskee todellisen puomistoon menevän nestemäärän.
- Tietokone esisäätää palloventtiilin kun pääventtiili suljetaan ruiskutuksen päätteeksi osan lohkoventtiileiden kiinni ollessa. Hienosäätö tapahtuu kun ruisku kytketään uudelleen päälle. (UG- ja TG –hallintalaitteet ilman paineentasaustoimintoa ja kaikki BBGmallit)

#### • **Paluuvirtaaman mittauksella varustettu pääventtiili**

Ruisku voi olla varustettu joko sähkömagneettisin tai sähköisin venttiilein. Lohkoventtiilin sulkemisen jälkeen virtausmittari rekisteröi myös sen nestemäärän, joka palaa takaisin säiliöön. Täten laite mittaa todellisuudessa käytetyn nestemäärän.

Esimerkki: Ruiskun puomisto on 4-lohkoinen.

Yksi lohko on suljettu, jolloin 3/4 nestemäärästä rekisteröityy ruiskutetuksi ja 1/4 palautuneeksi säiliöön.

UF, G, UG ja NG –hallintalaitteet

tasapainetoiminnolla varustettuna.

#### F **Säädä tasapainemittauksen venttiilit huolellisesti**

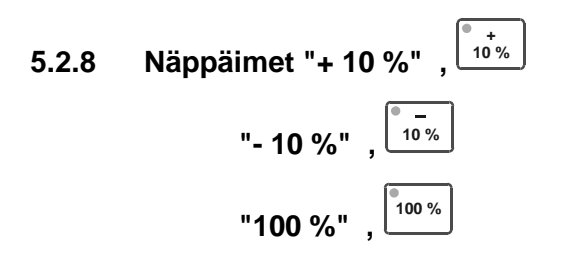

Prosenttinäppäimillä ruiskutusmäärää voidaan säätää 10% portaissa tavoitearvoon verrattuna.

100 % -näppäimen painalluksella asetus palaa takaisin oletusarvoon.

+ 10 % ja - 10 % -näppäimissä palaa led-valo kun syöttöä on muutettu ko. näppäintä käyttäen.

Laitteistoon voidaan kytkeä alla olevan taulukon mukaiset hallintalaitteet. Oikealla olevasta sarakkeesta selviää mitkä arvot tallennetaan muistiin (esimerkissä ohjelmointivakiona on 3.5.

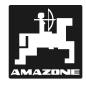

**-**

**-**

#### **5.3 Toimintonäppäimien selitykset**

Tietokoneen näppäimistön keskellä on toimintonäppäimien ryhmä.

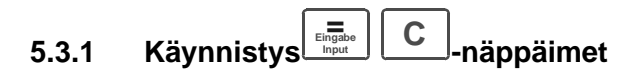

Tietokone käynnistetään samanaikaisella "**=**" ja "**C**" –näppäimien painalluksella. Tällöin pinta-alamittari, ajan lasku ja matkan mittaus nollautuvat ja kyseiset laskimet aloittavat alusta.

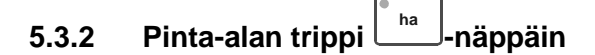

Tämän näppäimen painalluksella näyttöön tulee pinta-alan lukema, joka on ruiskutettu koneen käynnistämisen (kts kappale 5.3.1) jälkeen. Mitattaessa otetaan huomioon lohko- ja pääventtiileiden asennot, joten näytön lukema on todellinen ruiskutettu pinta-ala.

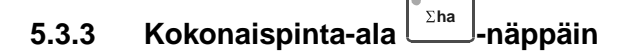

Tämän näppäimen painalluksella näyttöön tulee kokonaispinta-alan lukema. Haluttaessa se voidaan nollata kahden näppäimen (kokonaispintaala ja "C") samanaikaisella painalluksella esim. ruiskutuskauden alussa.

#### **5.3.4 Aika h min sec -näppäin**

Tämän näppäimen painalluksella näyttöön tulee aika, joka on kulunut ruiskun käynnistyksestä (5.3.1)

Ajan mittaus keskeytyy kun tietokone kytketään pois päältä ja käynnistyy automaattisesti uudelleen kun tietokone käynnistetään.

Ajan mittaus voidaan keskeyttää myös "Aika" näppäimen painalluksella ja aloittaa uudelleen saman näppäimen toisella painalluksella.

## **5.3.5 Välimatka km/h -näppäin**

Välimatka-näppäimen painalluksella näyttöön tulee tietokoneen käynnistyksen (5.3.1) jälkeen ajettu matka.

#### **5.3.6 Ruiskutusmäärä l/min l/min näppäin**

Tämän näppäimen painalluksella näyttöön tulee sen hetkinen ruiskutusnesteen virtaama l /min.

#### **5.3.7 Ruiskutusmäärä l/ha" l/ha km/h**

Ruiskutuksen aikana näytössä näkyy ruiskutusmäärä l/ha ja ajonopeus, joten kuljettaja on koko ajan tietoinen näistä tärkeistä lukuarvoista.

## **5.3.8 Ruiskutusmäärä litraa <sup>l</sup> näppäin (trippi)**

Tietokonetta käynnistettäessä (5.3.1) ruiskutusnesteen litralukema nollautuu. Täten työn aikana (tai loputtua) tämän näppäimen painalluksella näyttöön tulee siihen saakka ruiskutetun nesteen määrä litroissa.

## **5.3.9 Ruiskutusmäärä litraa <sup>l</sup> näppäin (kokonaismäärä)**

Tämän näppäimen painalluksella näyttöön tulee edellisen nollauksen jälkeen ruiskutetun nesteen määrä. Lukema voidaan nollata esim. jokaisen täyttökerran yhteydessä, jolloin näytöstä näkyy kuinka paljon nestettä on ruiskutettu edellisen täytön jälkeen. Nollaus tehdään kahden näppäimen (kokonaislitramäärä ja "C") saman aikaisella painalluksella.

## **5.3.10 Työteho ha/h ha/h -näppäin**

Tämän näppäimen painalluksella näyttöön tulee sen hetkinen työteho-lukema hehtaaria tunnissa. Mitattaessa otetaan huomioon käytössä oleva puomiston leveys ja ajonopeus.

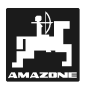

#### **5.4 Käyttö**

Laitteen muistiin on tallennettava ensin konetiedot (kts kappaleet 5.2.1 – 5.2.7), jonka jälkeen tietokone käynnistetään (kts 5.3.1). Käytön aikana toimintanäppäimen painalluksella näyttöön saadaan ko. numeroarvo. Numeronäppäimiä voidaan käyttää taskulaskimen tapaan.

Automatiikka huolehtii tarkasta ruiskutusnesteen annostuksesta. HUOM! Muista pitää ruiskutuspaine oikeana huomioon ottaen käytössä oleva suutinkoko.

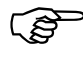

F **Kytke ruiskutus päälle ja pois päältä normaalia ruiskutusnopeutta ajaen. Täten vältyt yli- tai aliannostukselta.**

F **Ruiskutusmäärää voidaan säätää manuaalisesti "+/-" näppäimillä kun valitsinvipu käännetään automaattiasennosta käden kuvan puolelle.**

Ruiskutuksen jälkeen näytöstä voidaan tarkastaa kaikki oleelliset tiedot esim. muistiinpanoja varten. Näytön tietyt lukemat nollautuvat, kun tietokone käynnistetään uudelleen (kts 5.3.1).

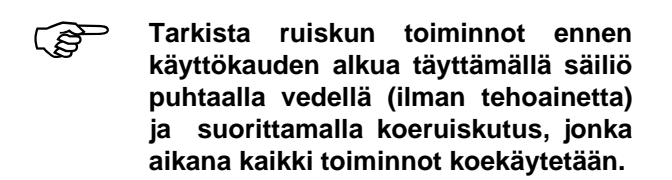

#### **6. Huolto**

#### **6.1 Tietokone**

Tietokone on huoltovapaa. Se on varustettu sisäisellä varojärjestelmällä. Varastoi tietokone käyttökauden päätyttyä kuivassa huonetilassa, jossa lämpötila on plussan puolella.

#### **6.2 Virtausmittari**

Puhdista virtausmittari käytön jälkeen puhtaalla vedellä. Tarkasta juoksupyörän toiminta, uusi se tarvittaessa. Kalibroi laite kunkin käyttökauden alkaessa (kts. kappale 5.2.6).

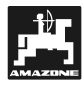

## **7. Vianhakutaulukko**

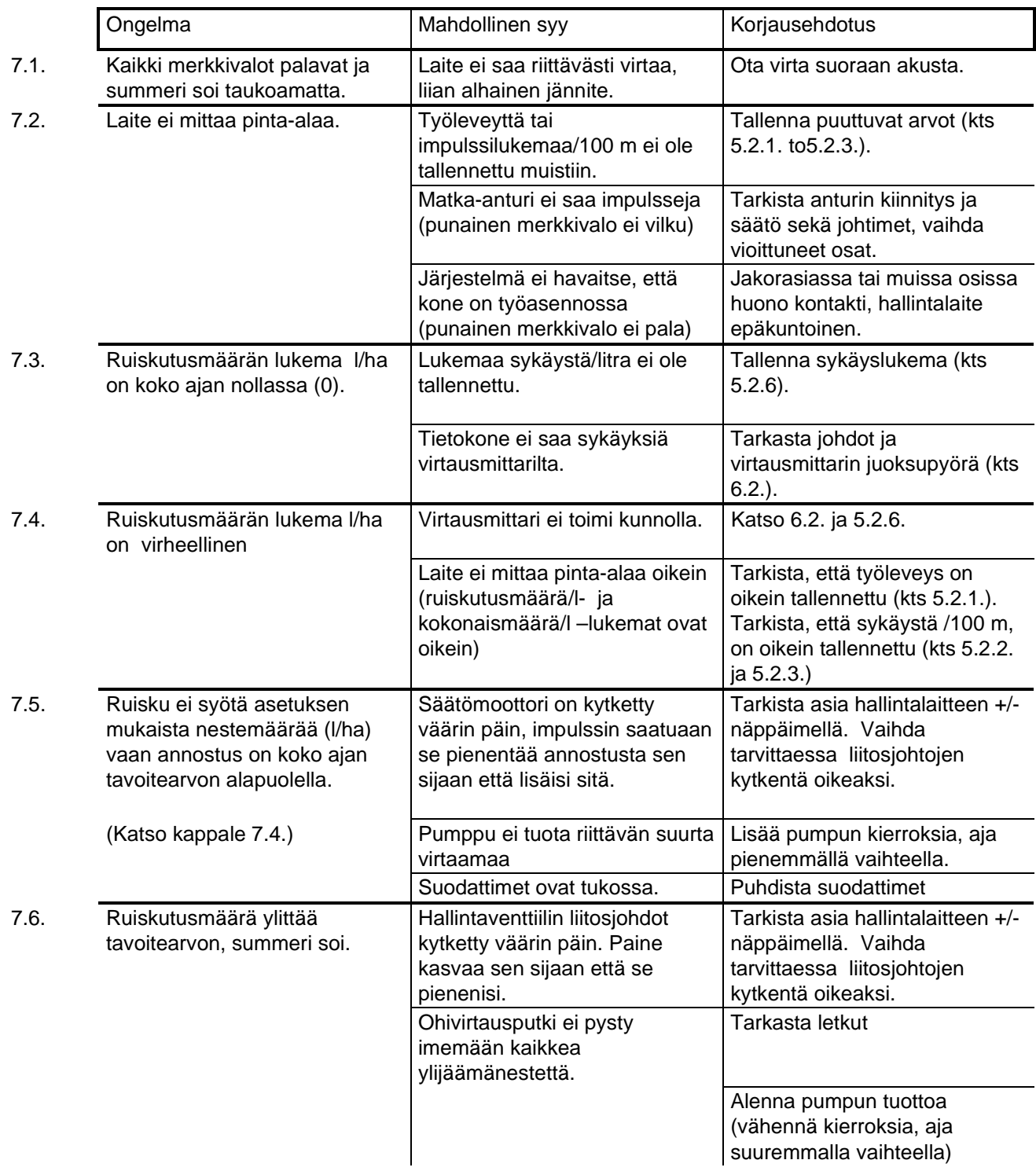

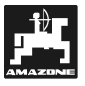

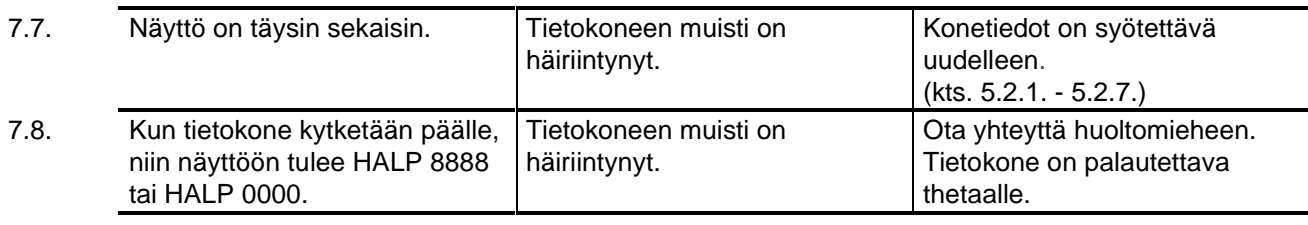

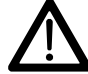

Tietokoneen valmistaja ei vastaa mahdollisen laitehäiriön aiheuttamasta väärästä<br>
ruiskutusnesteen annostuksesta.

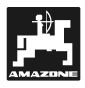

## **8. Konetiedot**

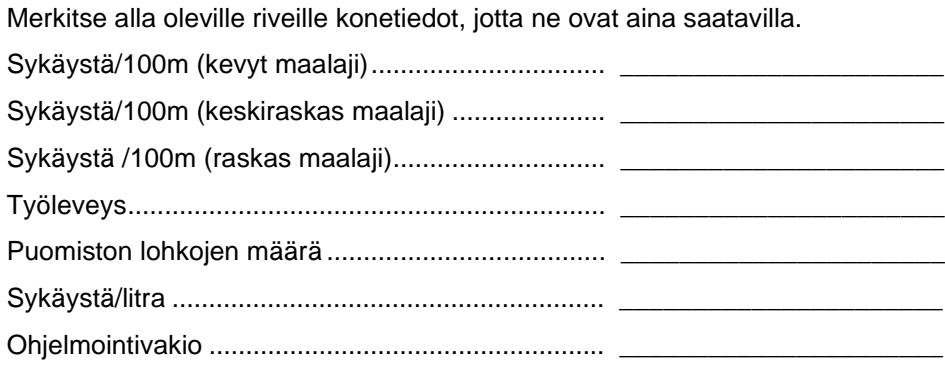

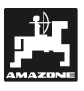

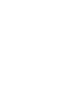

茜

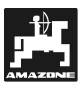

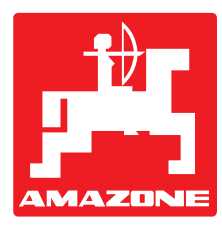

## **AMAZONEN·WERKE** H. DREYER GmbH & Co. KG

Postfach 51 D-49202 Hasbergen-Gaste Saksa

Tel.: ++49 (0) 54 05 50 1-0 Telefax: ++49 (0) 54 05 50 11 93 e-mail: amazone@amazone.de<br>http:// www.amazone.de www.amazone.de

Muut tuotantolaitokset: D-27794 Hude • D-04249 Leipzig • F-57602 Forbach Tytäryhtiöt Ranskassa ja Englannissa.

Tuotevalikoimamme : lannoitteenlevittimet, varastohallit, materiaalinkäsittelyjärjestelmät, kylvökoneet, muokkauskoneet, kasvinsuojeluruiskut, kiinteistönhoitokoneet.